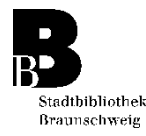

## **Vormerkungen**

- Sie können alle Medien, die an andere Benutzer ausgeliehen sind, vormerken.
	- Medien, die sich in der internen Bearbeitung befinden, können nicht vorgemerkt werden.
- Jede Vormerkung kostet **0,80 Euro Gebühren**.
- Sobald die vorgemerkten Medien zurückgegeben werden, erhalten Sie schriftlich oder per Mail Nachricht. Sie können dann innerhalb einer Woche die für Sie zurückgelegten Medien abholen.
- Vormerkungen können Sie selbst über die Onlinekataloge in der Stadtbibliothek oder von zu Hause über Internet [www.braunschweig.de/stadtbibliothek](http://www.braunschweig.de/stadtbibliothek) vornehmen.

## **Wie geht das?**

- Geben Sie im **Onlinekatalog** Ihre Suchworte ein.
- Suchen Sie sich aus der Treffer-Liste das gewünschte Buch aus und klicken Sie auf Vormerkung.

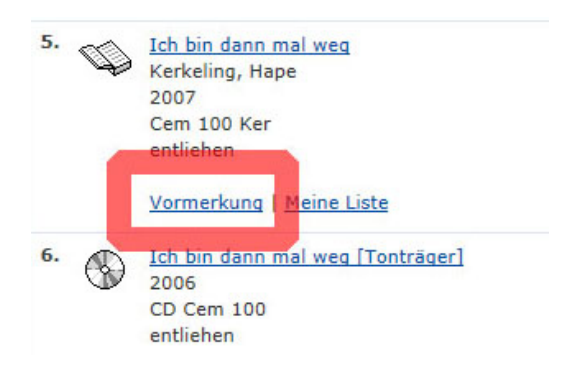

• Klicken Sie auf auswählen

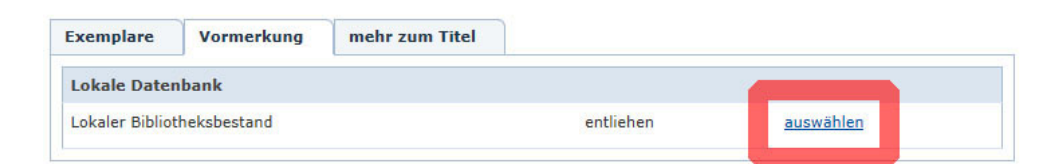

• Geben Sie Ihre Benutzernummer ein und das Passwort (Geburtsdatum, 6-stellig: TTMMJJ).

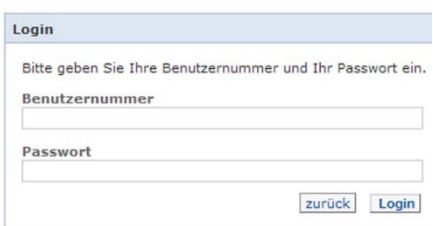

Bei Mehrfachexemplaren wird automatisch das zuerst abgegebene Exemplar eines Titeldatensatzes für Sie vorgemerkt. Wollen Sie gezielt ein bestimmtes Exemplar vormerken, gehen Sie so vor:

## Exemplarvormerkung

• Wählen Sie aus der Treffer-Liste das gewünschte Buch aus, indem Sie auf den Titel oder das Mediensymbol klicken.

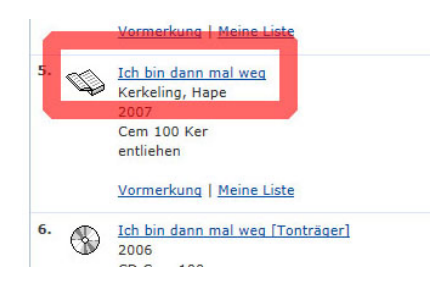

• Zum **Vormerken** eines Exemplars klicken Sie auf das angezeigte Rückgabedatum.

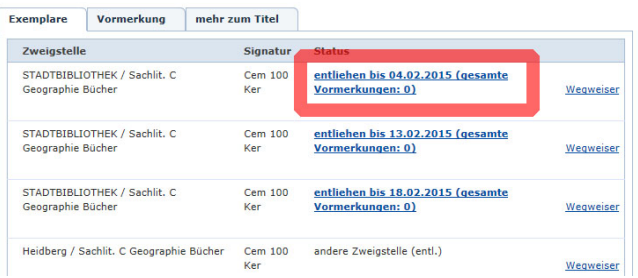

• Geben Sie Ihre Benutzernummer ein und das Passwort (s.o.).